## The Ripples Web App

#### No Downloads Required!

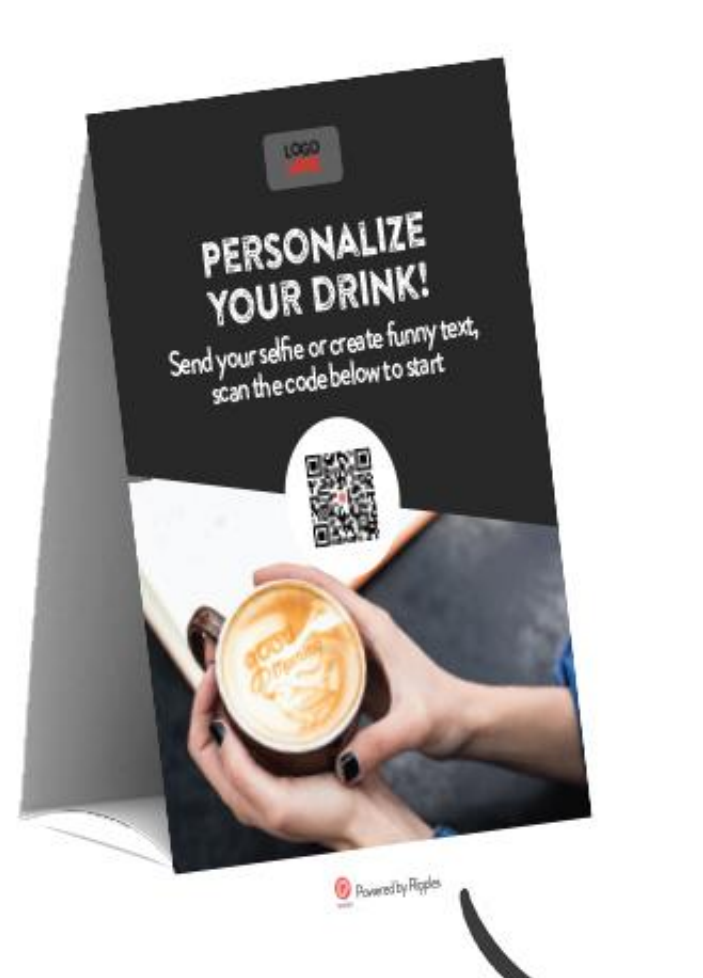

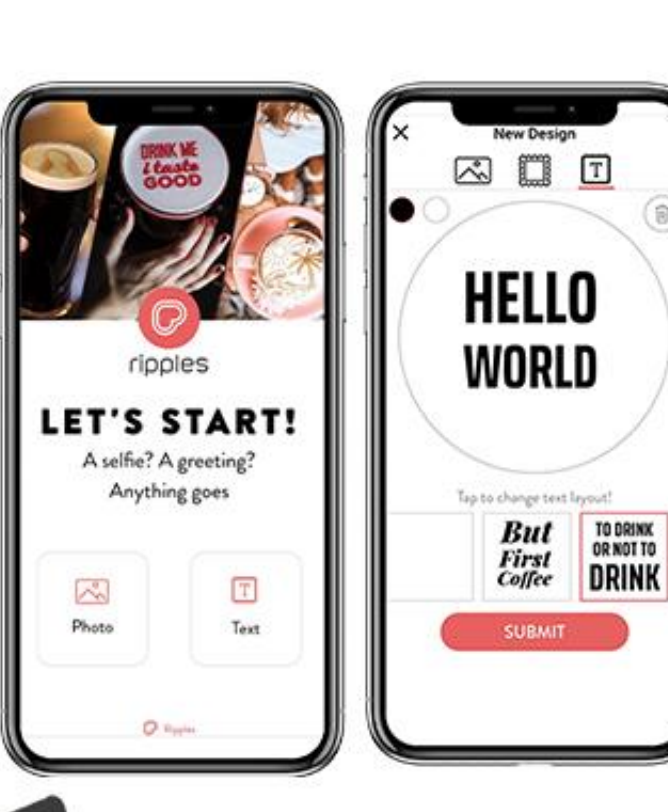

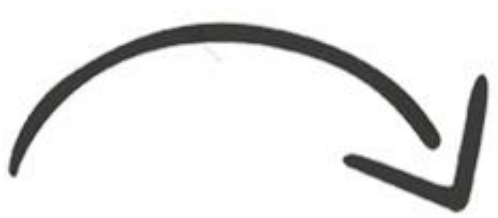

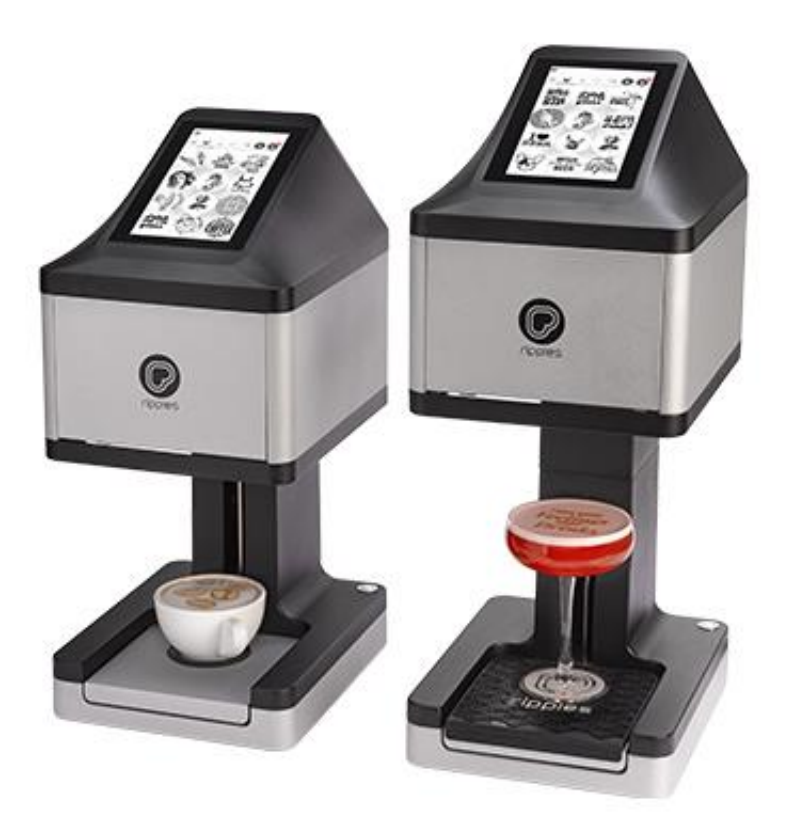

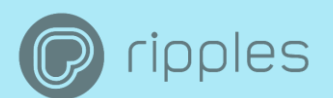

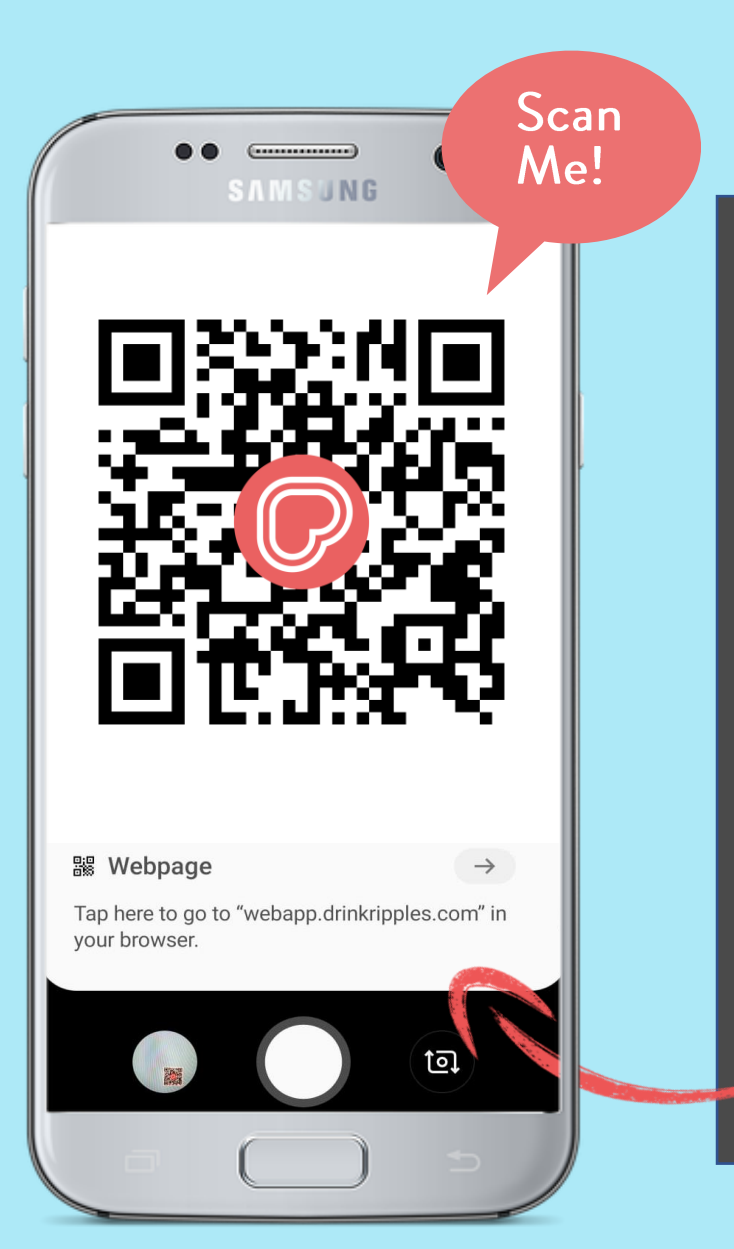

# HOW TO

- 1. Download the Ripples Web App QR code to use today! Find it in the Ripples Care Center [Here,](https://support.drinkripples.com/hc/en-us/articles/360013862700-Ripples-Web-App-QR-Code) in 3 different ready to use file types!
- 2. Open up your Camera on your smart phone, most devices these days will automatically detect the QR code, if yours doesn't check your camera settings.
- 3. Once the QR code is detected by your camera, you will notice a pop up, follow the link to the Ripples Web App!

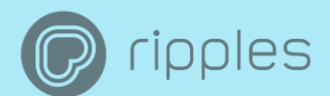

### In App Flow

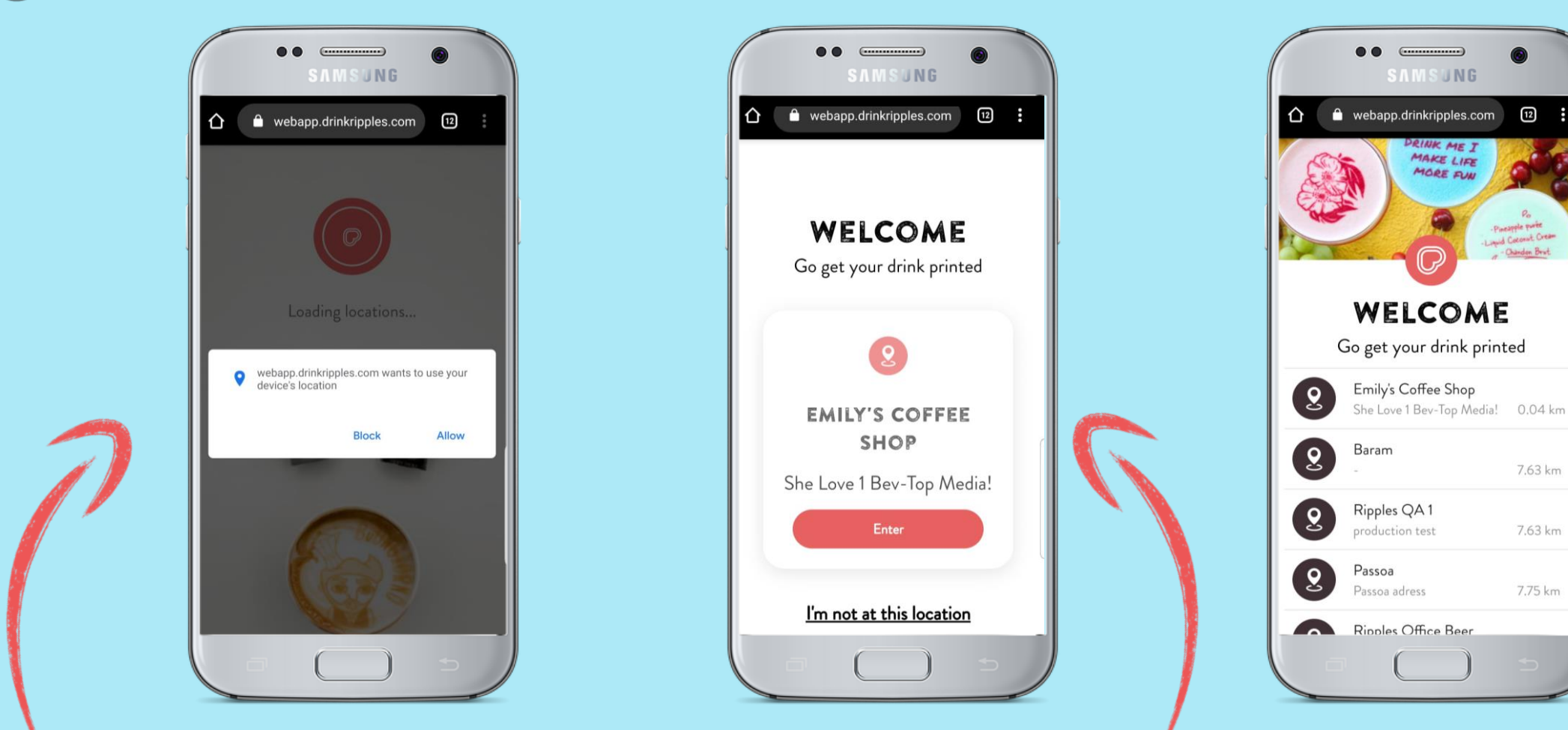

3. Allow the Ripples Web App to use your devices' location to find the Ripple Maker nearest you.

4. Tap enter to get started! \* If you are beside your Ripple Maker and you are not first on the list please contact support so we can adjust your Ripple Maker's coordinates.

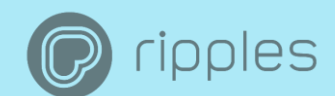

#### In App Flow

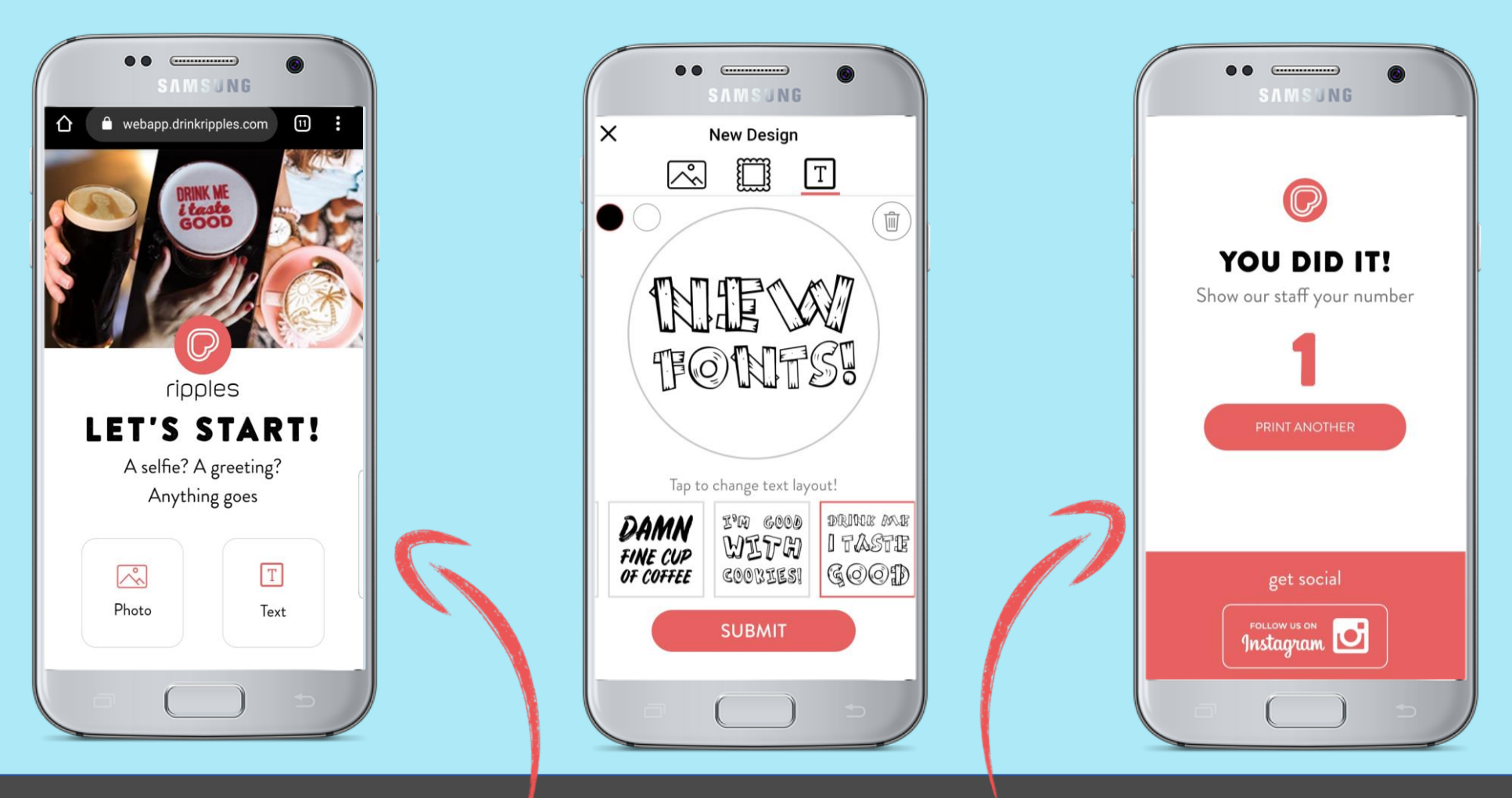

5. Tap 'photo' to access your camera and galleries or tap 'text' to write a message.

6. When you are happy with your design, tap 'submit' and get the number that corresponds to your drink!

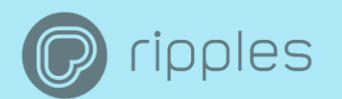

### Posters!

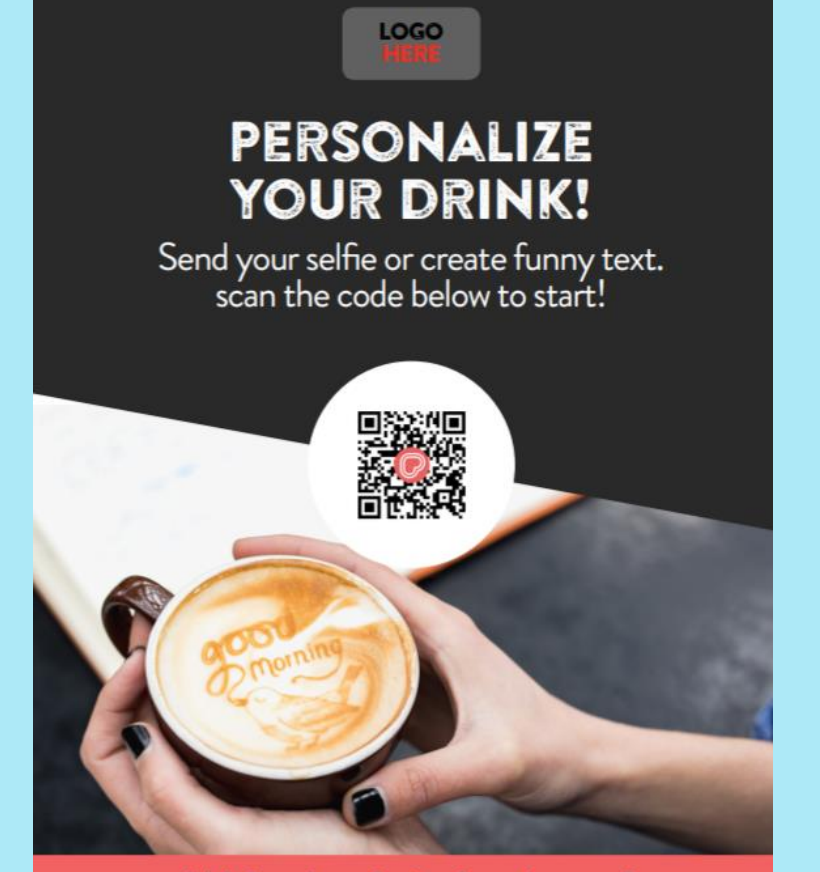

We're back in business!

#### Feel free to use the Ripples QR code where you would like! You can easily add the QR code to existing print or digital signage! [Download QR Codes](https://support.drinkripples.com/hc/en-us/articles/360013862700-Ripples-Web-App-QR-Code)

To make things easy we made some new posters and table tents with the Ripples Web App QR Code already inside. We also left a space for you to add your logo! Download the posters and table tents [here.](https://support.drinkripples.com/hc/en-us/articles/360013905060-New-Web-App-Table-Tents-Posters)